HP

# **TEMARIO**

### **BLOQUE I. ROPERAS FUNCIONES BASICAS DEL SISTEMA OPERATIVO Y GARANTIZAR LA SEGURIIDAD DE LA INFORMACION**

### **Objetivos.**

Comprende el funcionamiento básico de una computadora (esquema entrada- proceso-salidaalmacenamiento).

Maneja las herramientas de uso común de un sistema operativo.

Aplica los procedimientos para garantizar la seguridad de la información de forma ética y responsable.

# **Concepto de Informática Contesta las siguientes preguntas.**

**INSTRUCCIONES VALOR 10 PUNTOS**

a).- ¿Qué es la computadora?

b).- ¿Sistema Operativo?

c).- ¿Seguridad de la Información?

# **Computadora**.

**INSTRUCCIONES VALOR 10 PUNTOS**

**Describe brevemente el esquema de entrada-proceso-salida de una computadora.**

Dispositivos de entrada, dispositivos de salida, procesos.

# **ESQUEMA**

#### **1.-INSTRUCCIONES VALOR 10 PUNTOS**

**Observa la imagen y el espacio vacío dispositivos que se encuentran con las que se relaciona el esquema.**

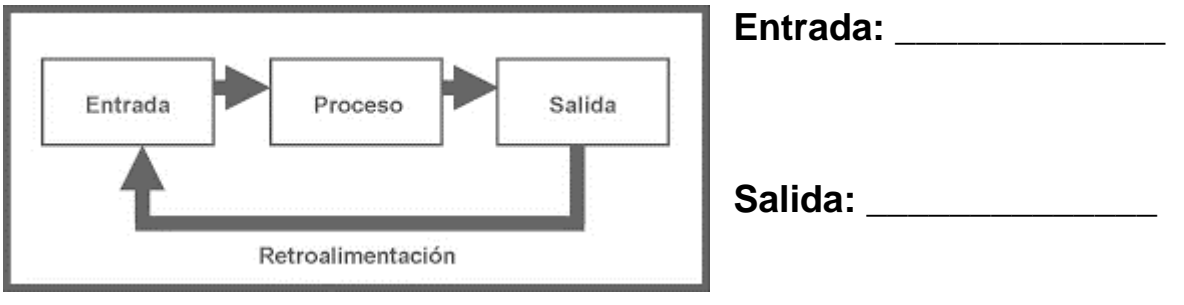

# **Tipos de virus y de hacking**

### **2.-INSTRUCCIONES VALOR 10 PUNTOS**

Lee con atención y realiza un mapa conceptual sobre lo que es un virus, susfunciones Y cómo podemos protegernos.

**TROYANO.-** Los troyanos son un tipo de malware cuyo principal propósito es dar acceso remoto a un sistema.

**SPAM.-**Spam es cualquier mensaje enviado a varios destinatarios que no solicitaron específicamente tal mensaje. Es conocido el spam como el correo electrónico basura.

**PHISHING**.- El "phishing" es una modalidad de estafa con el objetivo de intentar obtener de un usuario sus datos, claves, cuentas bancarias, números de tarjeta de crédito, identidades, etc. Resumiendo "todos los datos posibles" para luego ser usados de forma fraudulenta.

**GUSANO INFORMATICO.-** los gusanos son en realidad un sub-conjunto de malware pero su principal diferencia radica en que no necesitan de un archivo anfitrión para seguir vivos.

**EXPLOITS**.- es un programa informático malicioso, o parte del programa, que trata de forzar alguna deficiencia o vulnerabilidad de otro programa (llamadas bugs).

**MALWARE.-**término que engloba a todo tipo de programa o código informático malicioso cuya función es dañar un sistema o causar un mal funcionamiento. Dentro de este grupo podemos encontrar términos como: Virus, Troyanos (Trojans), Gusanos (Worm), keyloggers, Botnets, Ransomwares, Spyware, Adware, Hijackers, Keyloggers, FakeAVs, Rootkits, Bootkits, Rogues, etc…

# **SISTEMA OPERATIVO**

# **3.-INSTRUCCIONES VALOR 10 PUNTOS**

Relacionar cada comando con su función.

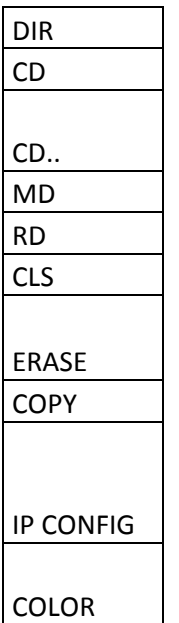

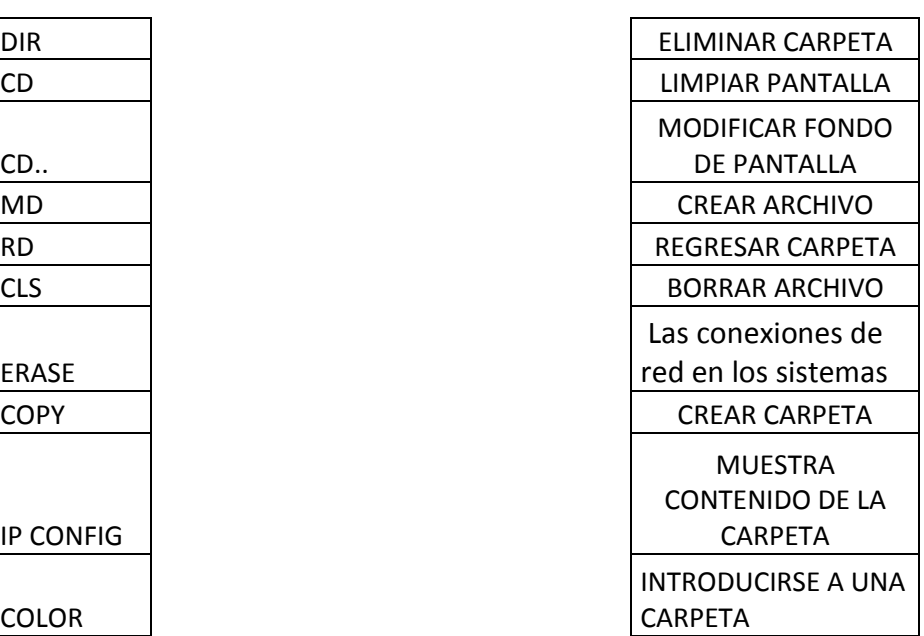

# **SISTEMA OPERATIVO**

### **3.-INSTRUCCIONES VALOR 10 PUNTOS**

Menciona que sistemas operativos es según la imagen

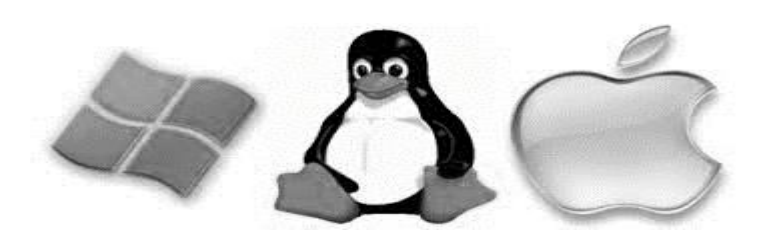

 $\frac{1}{\sqrt{2}}$  ,  $\frac{1}{\sqrt{2}}$  ,  $\frac{1}{\sqrt{2}}$  ,  $\frac{1}{\sqrt{2}}$  ,  $\frac{1}{\sqrt{2}}$  ,  $\frac{1}{\sqrt{2}}$  ,  $\frac{1}{\sqrt{2}}$  ,  $\frac{1}{\sqrt{2}}$  ,  $\frac{1}{\sqrt{2}}$  ,  $\frac{1}{\sqrt{2}}$  ,  $\frac{1}{\sqrt{2}}$  ,  $\frac{1}{\sqrt{2}}$  ,  $\frac{1}{\sqrt{2}}$  ,  $\frac{1}{\sqrt{2}}$  ,  $\frac{1}{\sqrt{2}}$ 

# **SISTEMA OPERATIVO**

### **4.-INSTRUCCIONES VALOR 10 PUNTOS**

Define los siguientes conceptos y un ejemplo de uso.

HARDWARE

**SOFTWARE** 

# **Evaluación bloque 1**

#### **INSTRUCCIONES VALOR 10 PUNTOS**

Realiza la**evaluación** de tu desempeño en el bloque 1, incorporando lo que aprendiste y los temas que se te dificultaron.

Contesta las siguientes preguntas.

1.-Define el concepto de sistema operativo y sus versiones. Utiliza ejemplos

- 2.- La computadora como te ayuda en tu entorno.
- 3.-.- ¿Cómo se pueden resguardar de los tipos de virus existentes?
- 4.- ¿Cuáles son las acciones de ms-dos?

5.- ¿Cuáles son las etapas que contiene un esquema de una computadora?

# **BLOQUE II. NAVEGAS Y UTILIZAS LOS RECURSOS DELA RED**

**Objetivo.** Se valoran las características de la sociedad de la información; se reconoce de forma crítica y reflexiva el origen y desarrollo de las tic's; se desarrolla la competencia en el manejo de información: se busca, evalúa, elige, adapta y emplear la información y se integra el empleo de los servicios de internet: correo electrónico, los foros y grupos, blogs y webquest para comunicarse en el ámbito personal y escolar y promover el intercambio en estudiantes de otras comunidades, estados u países.

# **Navegación y Recursos de Red**

#### **1.-INSTRUCCIONES VALOR 10 PUNTOS**

Lee con atención y realiza un mapa conceptual sobre lo que es cada uno de los conceptos y su importancia en la vida cotidiana

**Blogs.**Un blog es otra de las herramientas de comunicación digital más utilizadas en la red. En ellos el autor recopila y publica información sobre un tema concreto. Existen infinidad de temas y no tienen que ajustarse necesariamente a uno sólo.

**Foros.-**Un foro es un lugar físico o virtual que se emplea para reunirse e intercambiar ideas y experiencias sobre diversos temas.

**Correo electrónico.-** El concepto se utiliza principalmente para denominar al sistema que brinda este servicio vía Internet mediante el protocolo SMTP (Simple Mail Transfer Protocol)

**Webquest.**Una de las actividades más corrientes efectuadas por los alumnos en Internet es la búsqueda de información, a menudo con ayuda de los motores de búsqueda como Google, Alta Vista o Yahoo. Sin embargo, estas investigaciones son actividades difíciles que toman mucho tiempo y que pueden resultar frustrantes si los objetivos no son reflejados claramente y explicados al principio.

# **Evaluación bloque II**

**.**

# **INSTRUCCIONES VALOR 10 PUNTOS**

Realiza un **Autoevaluación** de tu desempeño en el bloque 2, incorporando lo que aprendiste y los temas que se te dificultaron.

Escribe una reseña de cómo te ayudaría los siguientes conceptos.

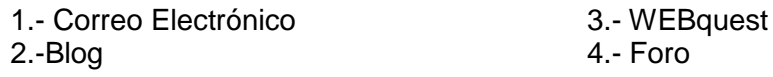

### **BLOQUE III: ELABORAS DOCUMENTOS**

**Objetivo.** Utiliza los procesadores de textos para elaborar documentos que permitan al estudiante expresarse, comunicarse y producir diversos materiales de estudio.

# **WORD**

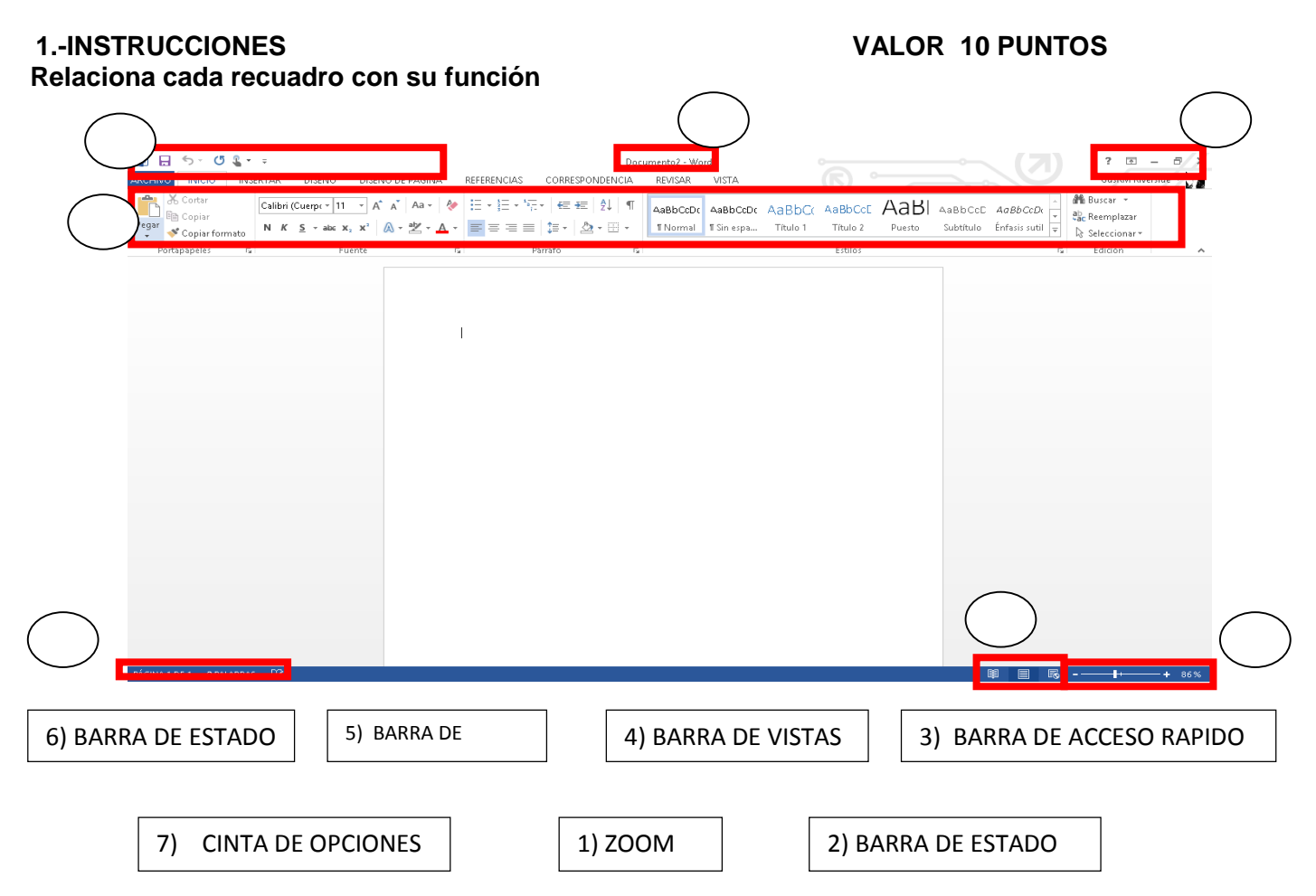

# **WORD**

# **2.-INSTRUCCIONES VALOR 10 PUNTOS Realiza en Word y describe la función que tiene cada imagen.**

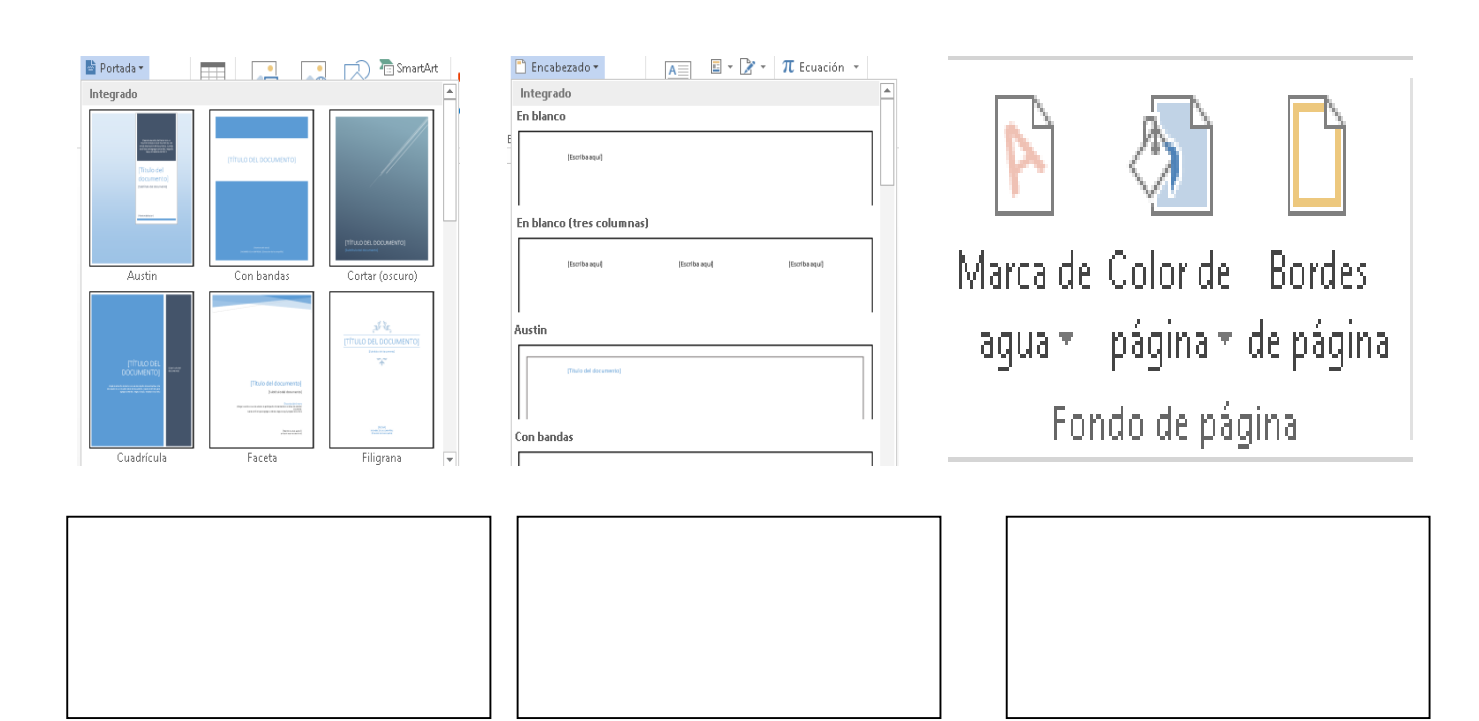

# **WORD**

#### **3.-INSTRUCCIONES VALOR 10 PUNTOS Marca con una x la opción que te indique en la imagen.**

\*Tipo de fuente \*Tamaño de letra \*Negrita \* Cursiva \* Subrayado \* Centrado

\*Justificar \*Viñetas \*Salto de Sangría \*Interlineado \*Estilos

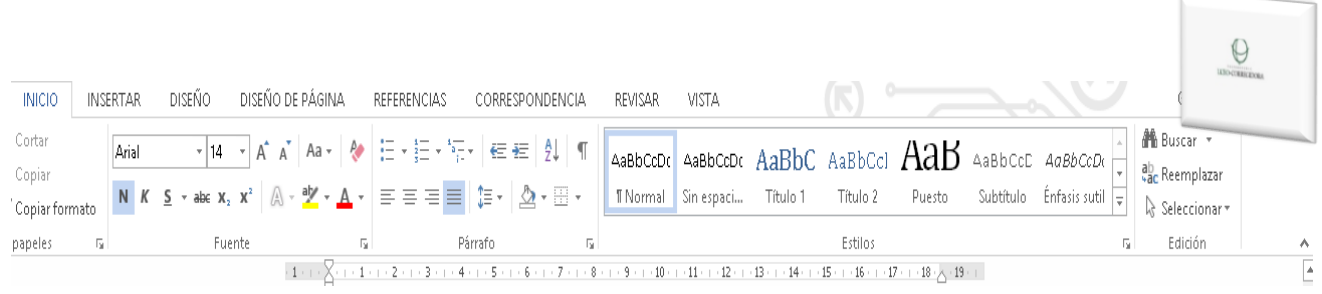

# **WORD**

# **4.-INSTRUCCIONES VALOR 10 PUNTOS**

**Menciona paso a paso como realizar estas tres opciones y escribe en la línea nombre de la acción correspondiente.**

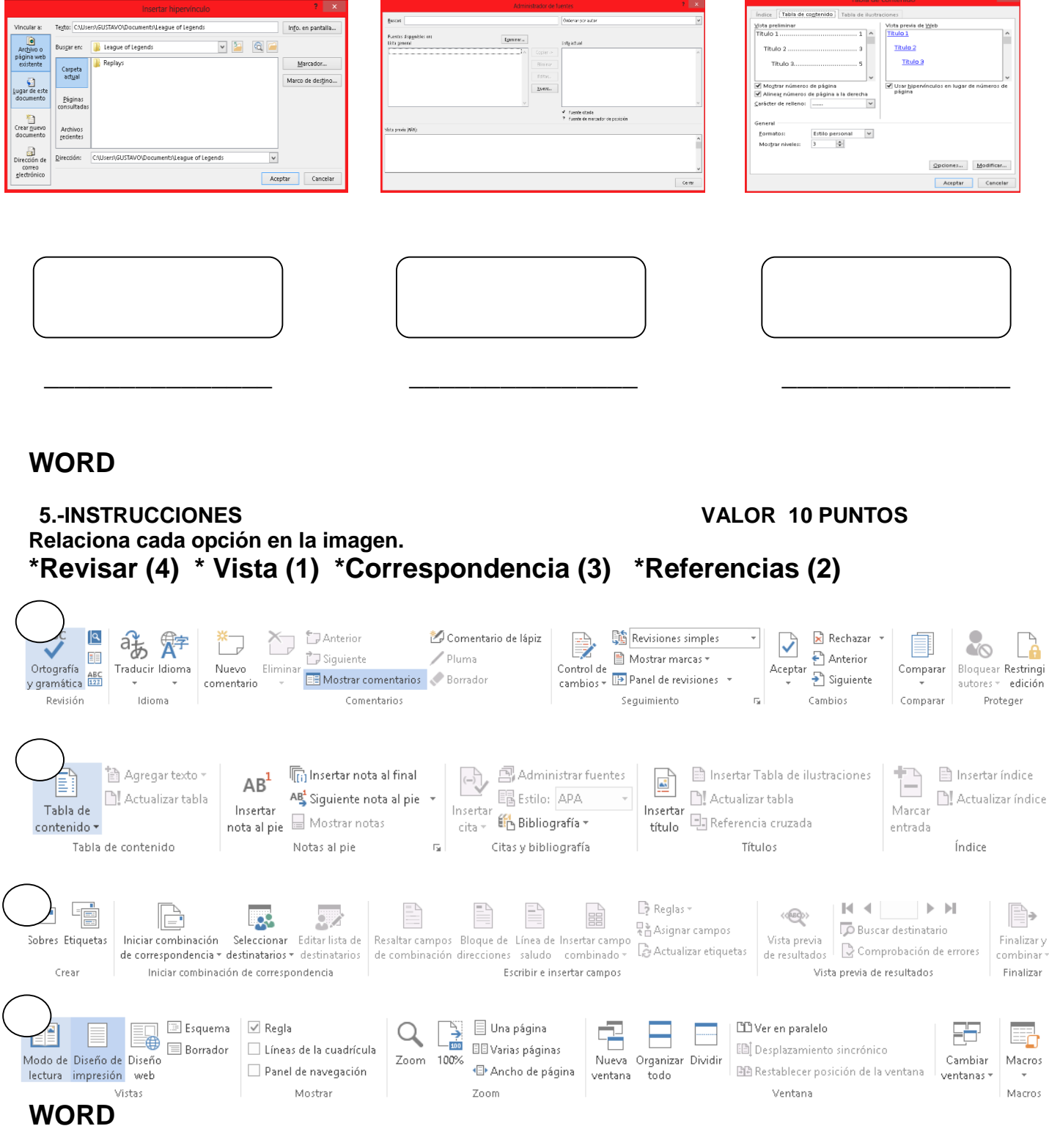

# **6.-INSTRUCCIONES VALOR 10 PUNTOS**

**Inserta en Word lo que está en los recuadros de la imagen.**

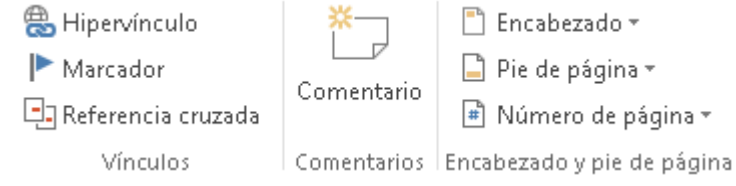

# **WORD**

### **7.-INSTRUCCIONES VALOR 10 PUNTOS**

**Inserta en Word lo que está en los recuadros de la imagen.**

**Inserta dos hojas a partir de la portada con texto de un tema actual (política, ambiental, tecnología etc...) y un índice con 5 niveles, un color de página, sangría de 1.5 a la derecha e izquierda, tipo de letra arial 13 y una bibliografía estilo apa.**

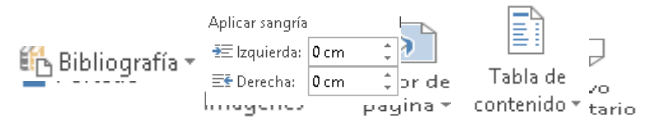

# **BLOQUE IV: ELABORAS PRESENTACIONES ELECTRÓNICAS**

**Objetivo.** Elabora presentaciones electrónicas permitiendo al estudiante expresarse, comunicarse y producir diversos materiales de estudio interactivo que demás de texto incluyan, imágenes, animaciones, videos y sonidos.

# **POWER POINT**

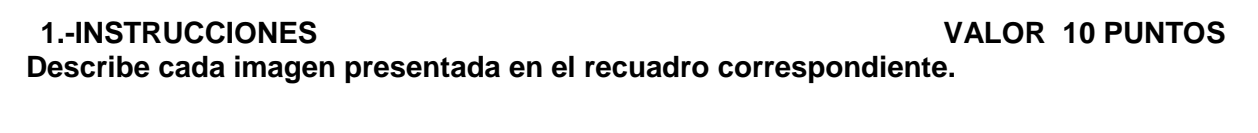

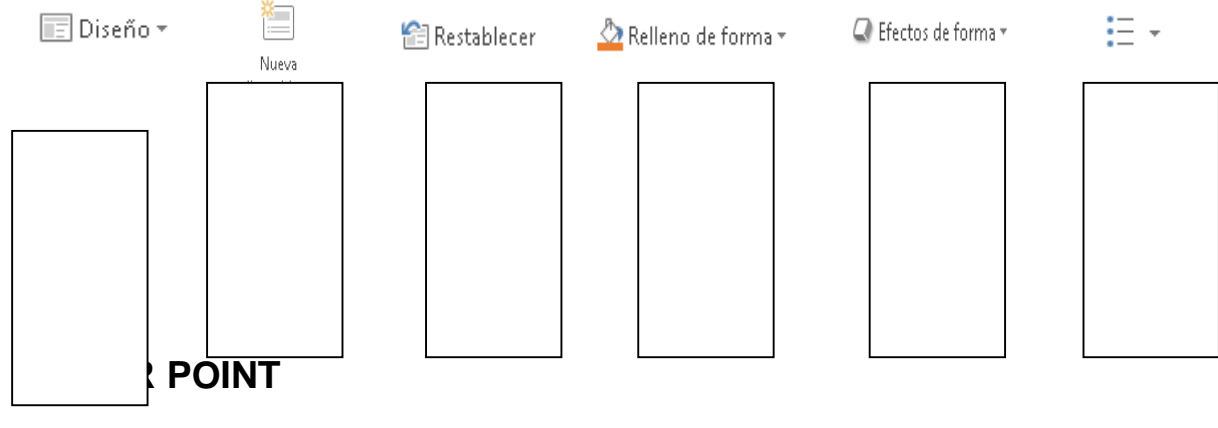

**2.-INSTRUCCIONES VALOR 10 PUNTOS Realiza un SmartArt que represente el tema (Tecnología) con el diseño "engranaje"**

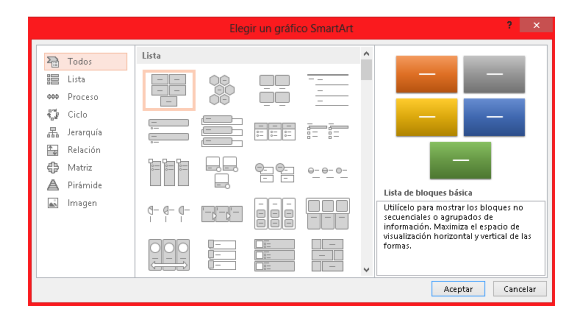

# **POWER POINT**

#### **3.-INSTRUCCIONES VALOR 10 PUNTOS**

**Realiza una Grafica que represente el tema (México) con un diseño columna:** Con la información de la creciente demográfica en los últimos 10 años.

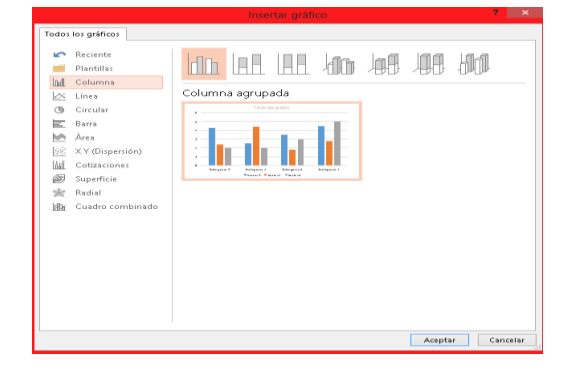

# **POWER POINT**

#### **En una diapositiva inserta las siguientes opciones:**

Hipervínculo: escribe el link de una página de interés tecnológico Encabezado y pie de página: fecha / tema correspondiente Numeración

Objeto: archivo de pc personal

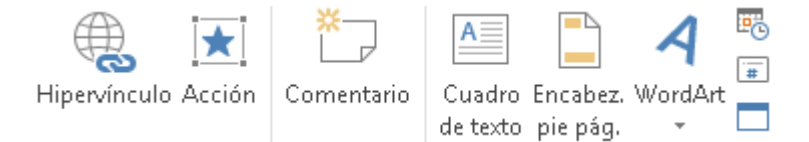

# **POWER POINT**

# **5.-INSTRUCCIONES VALOR 10 PUNTOS**

**4.-INSTRUCCIONES VALOR 10 PUNTOS**

### **En una diapositiva inserta las siguientes opciones:**

Un video que represente la tecnología y un audio de tu agrado.

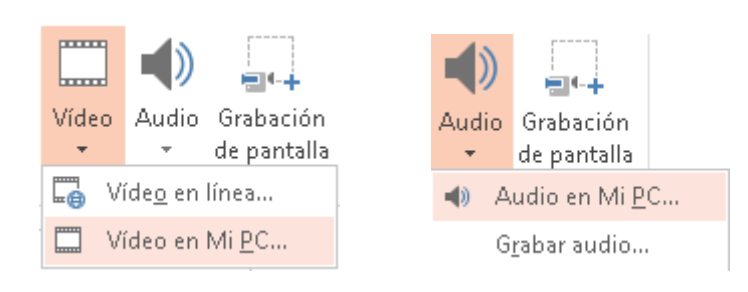

# **POWER POINT**

#### **6.-INSTRUCCIONES VALOR 10 PUNTOS En una diapositiva inserta las siguientes opciones:**  Un diseño de tu agrado Colores Fuentes Efectos Estilos de fondo DISEÑO  $A<sub>G</sub>$ Aa Aa  $\mathbb{A}a$ Aa Aa Aa ЖR Ļ **Terrori** . . . . . . . a a shekara  $\Rightarrow$  $\Box$  Colores  $\overline{A}$  Euentes  $\bullet$  Efectos Estilos de fondo Formato del fondo... Restablecer fondo de diapositivas

# **POWER POINT**

**En una diapositiva inserta las siguientes opciones:**  Transición:

### **7.-INSTRUCCIONES VALOR 10 PUNTOS**

### Duración

### Después de

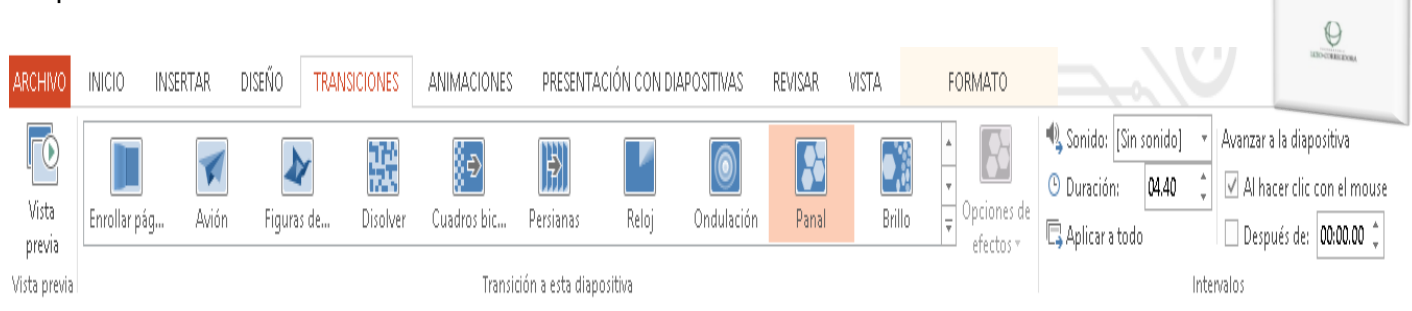

# **POWER POINT**

# **8.-INSTRUCCIONES VALOR 10 PUNTOS**

**En una diapositiva inserta las siguientes opciones:**  Animación

Inicio (después de)

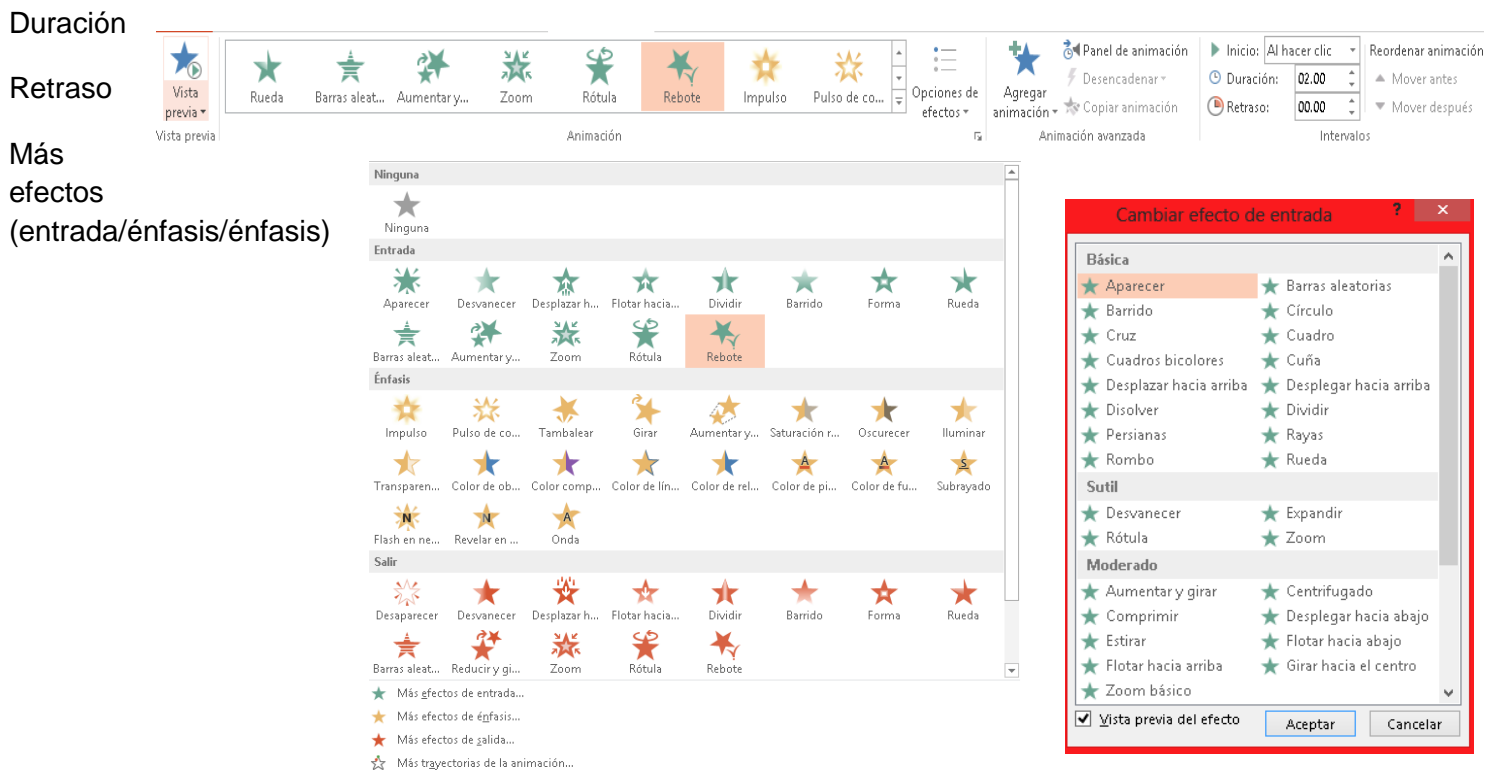

Verbos de acción OLE...  $\mathbb{R}^N$